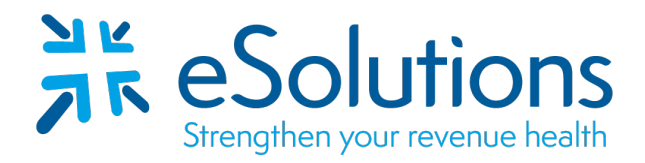

Payer ID: Per the payer list

# **Provider Net Electronic Remittance Advice EFT and ERA 835**

## **ERA Enrollment instructions:**

- Please save this document to your computer. Open the attached file in the Adobe Reader program.
- Prior to receiving **ERA from this payer**, an account must be set up with **ProviderNet**. After an account is created, register your bank for **EFT and route the ERA to ClaimRemedi**.
- EDI enrollment processing timeframe is approximately **10 business days**.
- To check status of EDI enrollment, please contact ProviderNet Customer Support at **877-389-1160** or [wco.provider.registration@changehealthcare.com](mailto:wco.provider.registration@changehealthcare.com) .

## **835 Electronic Remittance Advice:**

#### **Register for ProviderNet**

Go to: **[ProviderNet Portal](https://providernet.adminisource.com/Start.aspx)** Follow the attached instructions to set up a user account with ProviderNet, select a payer and set up your bank account information for EFT.

#### **Setting up Connectivity**

Select **ClaimRemedi** from the Clearinghouses drop down box. Check the **ERA (EDI 835) File Type**.

# **Note: Enroll for the following two payers under Payer ID 20149:**

Senior Whole Health Massachusetts SWHMA Senior Whole Health of New York SWHNY